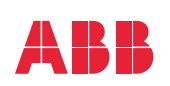

# \_\_\_\_\_<br>ABB INDUSTRIAL DRIVE

## **ACS880-31** Guida rapida di installazione e avviamento

Questa guida si applica alle installazioni IEC globali e NEC nordamericane.

**Documentazione in altre lingue Informazioni sulla progettazione** 

**ecocompatibile (UE 2019/1781 e SI 2021, n. 745)**

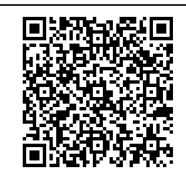

**Informazioni su questo documento**

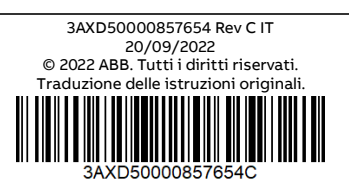

#### **Norme di sicurezza**

**AVVERTENZA!** Rispettare le seguenti norme di sicurezza. Il mancato rispetto di queste norme può causare lesioni, anche mortali o danneggiare le apparecchiature. Gli interventi di installazione e manutenzione devono essere eseguiti solo da elettricisti qualificati.

**AVVERTENZA!** Prima di attivare le funzioni di reset automatico dei guasti o di riavviamento automatico previste dal programma di controllo del convertitore, accertarsi che non possano verificarsi situazioni di pericolo. Quando queste funzioni sono attive, in caso di guasto o di interruzione dell'alimentazione, il convertitore viene resettato e riprende a funzionare automaticamente. Se queste funzioni sono attive, l'installazione deve essere chiaramente contrassegnata come definito in IEC/EN 61800-5-1, sottoclausola 6.5.3, ad esempio "MACCHINA AD AVVIAMENTO AUTOMATICO".

- Non intervenire su convertitore di frequenza, cavo motore, motore o cavi di comando quando il convertitore è collegato all'alimentazione. Prima di iniziare il lavoro, isolare il convertitore da tutte le fonti di tensione pericolose e verificare che non siano presenti tensioni pericolose. Attendere sempre 5 minuti dopo avere scollegato l'alimentazione in ingresso, per consentire ai condensatori del circuito intermedio di scaricarsi.
- Non eseguire interventi sul convertitore di frequenza quando all'unità è collegato un motore a magneti permanenti in rotazione. Quando il motore a magneti permanenti ruota, mette sotto tensione il convertitore, compresi i morsetti di ingresso e uscita.
- Fare attenzione che i detriti provocati dalle operazioni di foratura, taglio e molatura non si infiltrino nel convertitore.
- Telai R6 e R8: sollevare il convertitore utilizzando i golfari presenti sull'unità. Non inclinare il convertitore. Il convertitore è pesante e ha il baricentro alto. Se l'unità si ribalta può causare infortuni.

#### **1. Rimozione dell'imballo**

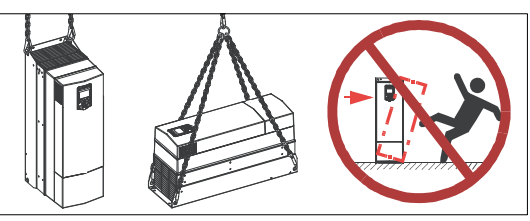

Fino al momento dell'installazione, tenere il convertitore di frequenza nella confezione originaria. Una volta rimosso l'imballaggio, proteggere il convertitore da polvere, detriti e umidità. Verificare che siano compresi gli elementi seguenti: convertitore di frequenza, dima di montaggio, pannello di controllo, guida rapida di installazione e avviamento, adesivi con<br>messaggio di avvertenza tensione residua, in più lingue, manuali hardware e firmware (se ordinati pacchetti separati (se ordinati). Controllare che gli elementi non presentino segni di danneggiamento.

#### **2. Ricondizionamento dei condensatori**

Se il convertitore di frequenza è rimasto inutilizzato per un anno o più, è necessario ricondizionare i condensatori del collegamento CC. Vedere [Pubblicazioni correlate](#page-15-0) o contattare l'assistenza tecnica di ABB.

#### **3. Selezione di cavi e fusibili**

- Selezionare i cavi di potenza. Attenersi alle normative locali.
	- **Cavo di alimentazione:** utilizzare un cavo con schermatura di tipo simmetrico (cavo VFD) per ottimizzare le prestazioni ai fini della compatibilità elettromagnetica. Installazioni NEC: sono ammissibili anche canaline con conduttività continua con messa a terra su entrambe le terminazioni.
	- **Cavo motore:** ABB consiglia cavi motori VDF con schermatura di tipo simmetrico per ridurre corrente d'albero, usura e sollecitazioni nell'isolamento del motore e per garantire prestazioni ottimali ai fini della compatibilità elettromagnetica. Sebbene non siano consigliati, è ammessa la presenza di conduttori all'interno di canaline conduttive continue nelle installazioni NEC. Mettere a terra entrambe le terminazioni della canalina.
	- **Tipi di cavi di potenza:** Installazioni IEC: utilizzare cavi in rame. I cavi in alluminio possono essere utilizzati solo con telai R6 e R8 (a eccezione del telaio R8 più grande). Installazioni NEC: sono consentiti solo conduttori in rame.
	- **Valori nominali di corrente:** corrente di carico max.
	- **Valori nominali di tensione (minima):** Installazioni IEC: un cavo da 600 Vc.a. è adatto a tensioni fino a 500 Vc.a. Installazioni NEC: 1000 Vc.a. per motori da 480 Vc.a. 600 Vc.a. per linee di alimentazione da 480 Vc.a.
	- **Valori nominali di temperatura:** Installazioni IEC: il cavo deve essere idoneo a una temperatura massima ammissibile del conduttore in uso continuo di almeno 70 °C. Installazioni NEC: utilizzare conduttori da almeno 75 °C. La temperatura dell'isolamento può essere superiore purché la capacità in ampere si basi su conduttori da 75 °C.
- Selezionare i cavi di controllo.
	- Utilizzare un doppino intrecciato con doppia schermatura per i segnali analogici. Utilizzare un cavo a schermatura singola o doppia per i segnali digitali, relè e I/O. Non far passare i segnali a 24 V e 115/230 V nello stesso cavo.
- Proteggere il convertitore di frequenza e il cavo di alimentazione con fusibili adequati. Vedere Valori nominali, fusibili e [cavi di alimentazione tipici](#page-12-0).

#### **4. Controlli da effettuare sul luogo di installazione**

Esaminare il luogo di installazione del convertitore. Assicurarsi che:

- Il luogo di installazione sia sufficientemente ventilato o raffreddato per allontanare il calore dal convertitore.
- Le condizioni ambientali del convertitore siano conformi alle specifiche. Vedere [Condizioni ambientali](#page-13-0).
- Il muro dietro il convertitore e i materiali al di sopra e al di sotto dell'unità siano ignifughi.
- La superficie di installazione sia quanto più possibile verticale e sufficientemente robusta per sostenere il convertitore.
- Ci sia spazio sufficiente intorno al convertitore di frequenza per raffreddamento, manutenzione e azionamento. Per i requisiti minimi di spazio libero, fare riferimento a [Dimensioni, pesi e requisiti di spazio.](#page-13-1)
- Nelle vicinanze del convertitore di frequenza siano presenti sorgenti di forti campi magnetici, come conduttori unipolari o bobine di contattori con correnti elevate. Un forte campo magnetico può causare interferenze o imprecisioni nel funzionamento del convertitore.

#### **5. Montaggio del convertitore di frequenza a parete**

Scegliere i dispositivi di fissaggio in base ai requisiti locali relativi al materiale della parete, al peso del convertitore e all'applicazione. Per i pesi dei convertitori di frequenza, fare riferimento a [Dimensioni, pesi e requisiti di spazio.](#page-13-1) Contrassegnare le posizioni dei fori utilizzando la dima di montaggio inclusa nella fornitura. Non lasciare la dima sotto il convertitore.

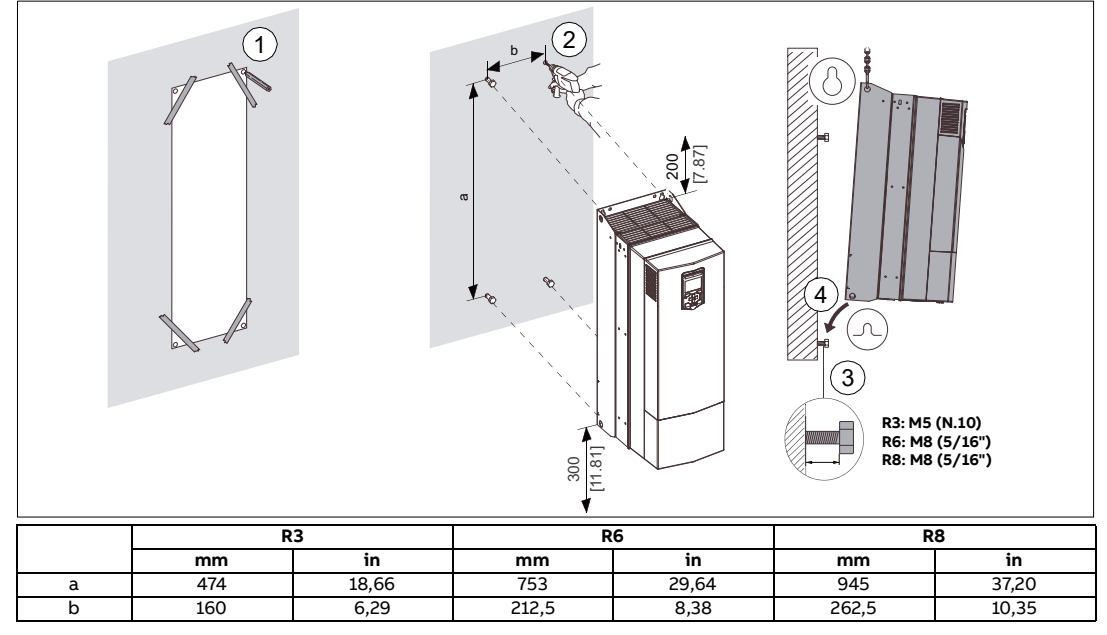

#### <span id="page-2-0"></span>**6. Rimuovere i coperchi.**

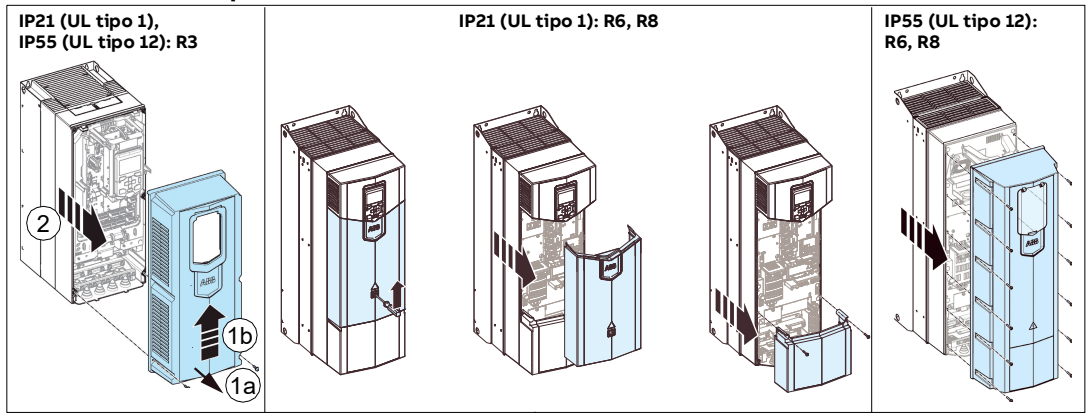

#### **7. Assicurarsi che il convertitore sia compatibile con il sistema di messa a terra**

È possibile collegare tutti i convertitori a un sistema di alimentazione di tipo TN-S con messa a terra simmetrica (centro stella messo a terra). Con opzione +E200 o +E202: Se il convertitore viene installato su un sistema diverso, potrebbe essere necessario rimuovere la vite EMC (scollegare il filtro EMC) e/o rimuovere la vite VAR (scollegare il circuito del varistore).

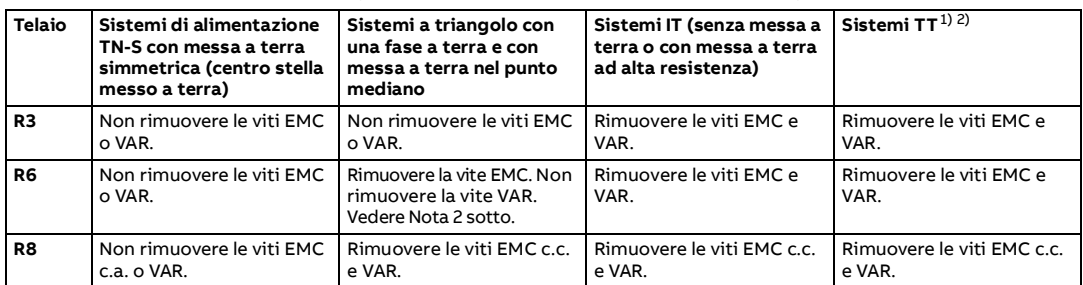

1) Nel sistema di alimentazione è necessario installare un interruttore differenziale. Nelle installazioni NEC, è richiesto un interruttore differenziale per correnti da 1000 A o superiori.

2) ABB non garantisce la categoria EMC o il funzionamento del rilevatore di corrente di dispersione verso terra all'interno del convertitore.

### **8. Misurazione della resistenza di isolamento dei cavi di alimentazione e del motore**

Misurare la resistenza di isolamento del cavo di alimentazione prima di collegarlo al convertitore di frequenza. Attenersi alle normative locali.

Misurare la resistenza di isolamento del cavo motore e del motore quando il cavo è scollegato dal convertitore. Misurare la resistenza di isolamento tra ogni conduttore di fase e il conduttore PE. Utilizzare una tensione di misurazione di 1000 V CC. La resistenza di isolamento dei motori ABB deve essere superiore a 100 Mohm (valore di riferimento a 25 °C). Per la resistenza di isolamento di altri motori, consultare le istruzioni del produttore. La presenza di umidità all'interno del motore riduce la resistenza di isolamento. Se si sospetta la presenza di umidità, asciugare il motore e ripetere la misurazione.

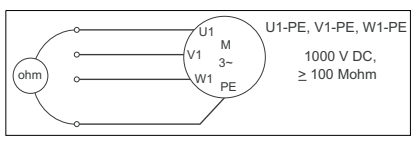

#### <span id="page-3-1"></span>**9. Collegamento dei cavi di potenza**

#### **Schema di collegamento IEC con cavi schermati**  $\mathbf{r}$  $L2$   $L3$   $\bigoplus$  UDC+ UDC-T1/U T2/V T3/W PE  $\ket{4} - \ket{1}$   $\ket{1}$   $\ket{4}$   $\ket{1}$   $\ket{1}$   $\ket{1}$   $\ket{4}$ َ<sup>′4</sup>  $(2)$   $(1)$  $\mathbf{7}$  $\binom{3}{}$ X0  $\frac{1}{2}$ 6 o c ©.  $\frac{1}{2}$  $\epsilon$  $\overline{a}$ Ì ⋔ ţ гB  $V<sub>1</sub>$ U1 <sup>V1</sup> W ł. Д J. PE M Œ 3 5 PE (PE) (PE) L1 L2 L3

1. Due conduttori di terra di protezione (terra). La norma di sicurezza IEC/EN/UL 61800-5-1 per il convertitore richiede due conduttori PE, se la sezione trasversale del conduttore PE è inferiore a 10 mm<sup>2</sup> Cu o 16 mm2 Al. Ad esempio, utilizzare la schermatura del cavo in aggiunta al quarto conduttore.

- 2. Utilizzare un cavo di messa a terra separato o un cavo con conduttore PE separato per il convertitore lato linea, se la conduttività del quarto conduttore o la schermatura non è conforme ai requisiti previsti per il conduttore PE.
- 3. Utilizzare un cavo di messa a terra separato lato motore, se la conduttività della schermatura non è sufficiente o se non è presente un conduttore PE simmetrico nel cavo.

La messa a terra a 360 gradi della schermatura del cavo è richiesta per il cavo del motore e il cavo della resistenza del freno (se usato). È consigliato anche per il cavo di alimentazione in ingresso.

- 5. Collegamento della resistenza di frenatura esterna (se utilizzata):
- 6. Chopper di frenatura esterno (se utilizzato).

7. Se necessario, installare un filtro esterno (filtro du/dt, modo comune o sinusoidale). I filtri sono disponibili presso ABB.

#### **Schema di collegamento NEC con cavi con schermatura di tipo simmetrico o canaline**

**Nota:** le installazioni NEC possono presentare conduttori isolati separati all'interno di una canalina, cavi VFD schermati in una canalina o cavi VFD schermati senza canalina. Il normale simbolo tratteggiato (3) in questo schema rappresenta la schermatura del cavo VDF schermato. Lo stesso simbolo non tratteggiato (2) indica la canalina.

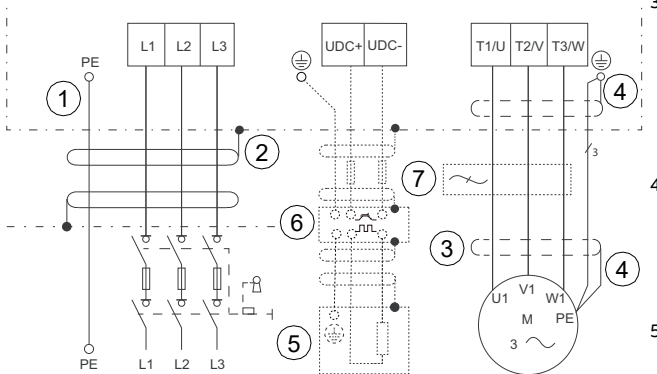

- 1. Conduttore di terra isolato in una canalina: mettere a terra in corrispondenza del morsetto PE e del bus di terra del pannello di distribuzione. Per l'installazione di un cavo VFD, vedere 4.
- 2. Messa a terra della canalina: fissare la canalina alla scatola passacavi e all'involucro del pannello di controllo. Per l'installazione di un cavo VFD, vedere 3.

**Nota:** tutte le aperture nell'armadio del convertitore devono essere chiuse con dispositivi con certificazione UL aventi gli stessi valori nominali del tipo rispetto al tipo di convertitore.

#### <span id="page-3-0"></span>**Procedura di collegamento con cavo VFD**

Per la procedura di collegamento con canaline, vedere Procedura di collegamento [con canalina.](#page-9-0)

- 1. Applicare un adesivo con il messaggio di avvertenza per tensione residua (nella lingua locale).
- 2. Telai R6 e R8: rimuovere la protezione sui morsetti dei cavi di potenza.
- 3. Telai R6: Se occorre uno spazio di lavoro più ampio, svitare la vite e sollevare la piastra EMC. Rimontare la piastra EMC dopo aver installato il motore e i cavi di alimentazione.
- 3. Schermatura di un cavo VDF schermato: mettere a terra la schermatura a 360° sotto il morsetto di terra del convertitore, quindi intrecciare i conduttori di terra e collegare sotto il morsetto di terra del convertitore. Mettere a terra la schermatura a 360° anche sul lato motore, quindi intrecciare e collegare sotto il morsetto di terra del motore. Per l'installazione della canalina, vedere 2.
- 4. Conduttori di messa a terra strutturati in modo simmetrico all'interno di un cavo VDF schermato: intrecciare insieme, unire alla schermatura e collegare sotto il morsetto di terra del convertitore e sotto il morsetto di terra del motore. Per l'installazione della canalina, vedere 1.
- 5. Collegamento della resistenza di frenatura esterna (se utilizzata): Per l'installazione della canalina: vedere 1 e 2. Per l'installazione di un cavo VFD, vedere 3 e 4. Inoltre, tagliare il terzo conduttore di fase in quanto non necessario per il collegamento della resistenza di frenatura.
- 6. Chopper di frenatura esterno (se utilizzato).
- 7. Se necessario, installare un filtro esterno (filtro du/dt, modo comune o sinusoidale). I filtri sono disponibili presso ABB.

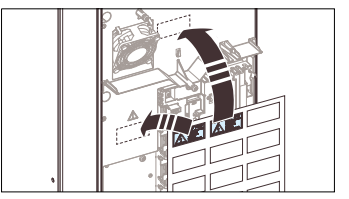

6 × M5 3 N·m (26 lbf·in)

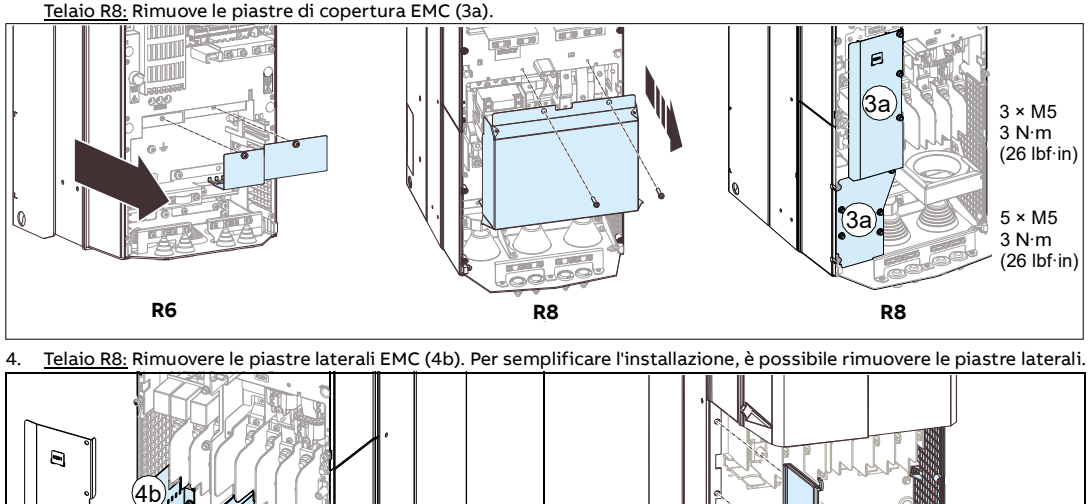

**R8 R8**  $4 \times M5$ 3 N·m (26 lbf·in)

 $4<sub>b</sub>$ 

- 5. Preparare i cavi di alimentazione:
	- Rimuovere i gommini sui cavi che saranno installati nella piastra di ingresso. Rimuovere i gommini inutilizzati e reinstallare con il cono rivolto verso il basso (5a).
	- Tagliare un foro di dimensioni adeguate nel gommino. Far scivolare il gommino sul cavo (5b) con il cono rimanente rivolto verso il basso.
	- Preparare le estremità del cavo di alimentazione e del cavo motore come illustrato nella figura applicabile (5c).
	- Far passare i cavi attraverso i fori nell'ingresso per cavi e inserire i gommini nei fori.

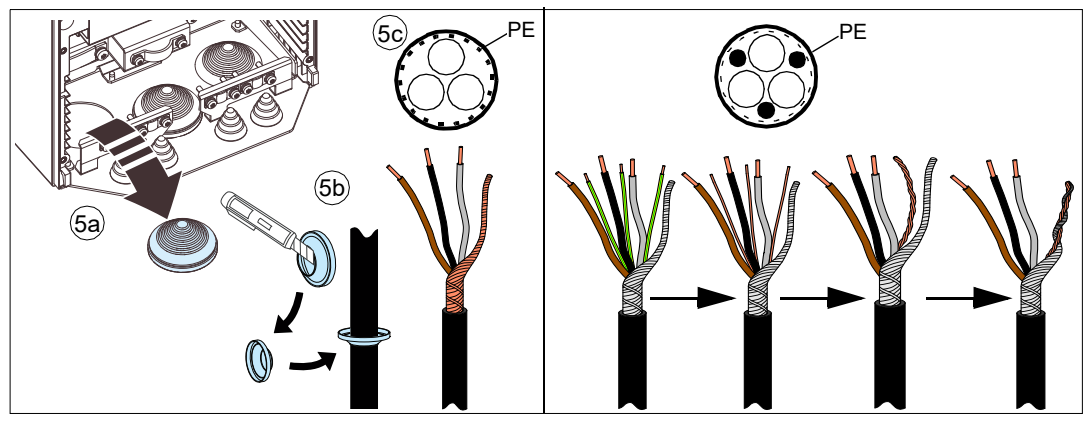

- 6. Collegare i cavi di alimentazione. Per le coppie di serraggio, vedere [Dati dei morsetti](#page-13-2).
	- Mettere a terra la schermatura a 360° serrando il morsetto della piastra di messa a terra dei cavi di alimentazione sulla parte spellata del cavo (6a).
	- Collegare la schermatura intrecciata delle schermature dei cavi ai morsetti di terra (6b).
	- Telaio R8: Se necessario, installare il filtro di modo comune. Per istruzioni, vedere [Pubblicazioni correlate.](#page-15-0)

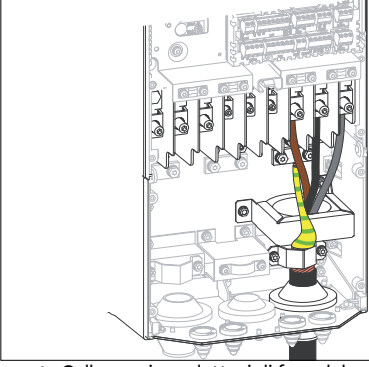

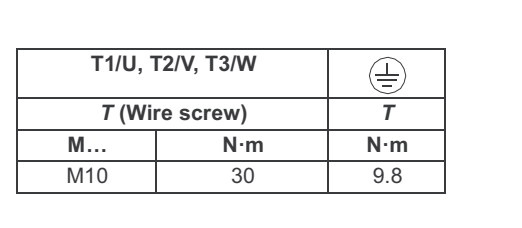

- Collegare i conduttori di fase del cavo motore ai morsetti T1/U, T2/V e T3/W. Collegare i conduttori di fase del cavo di alimentazione ai morsetti L1, L2 e L3 (6c).
- Se sono presenti cavi in c.c., tagliare un conduttore di fase e isolare l'estremità. Collegare i restanti conduttori ai morsetti UDC+ e UDC-.
- Serrare le viti alle coppie indicate nei disegni di installazione qui sotto.

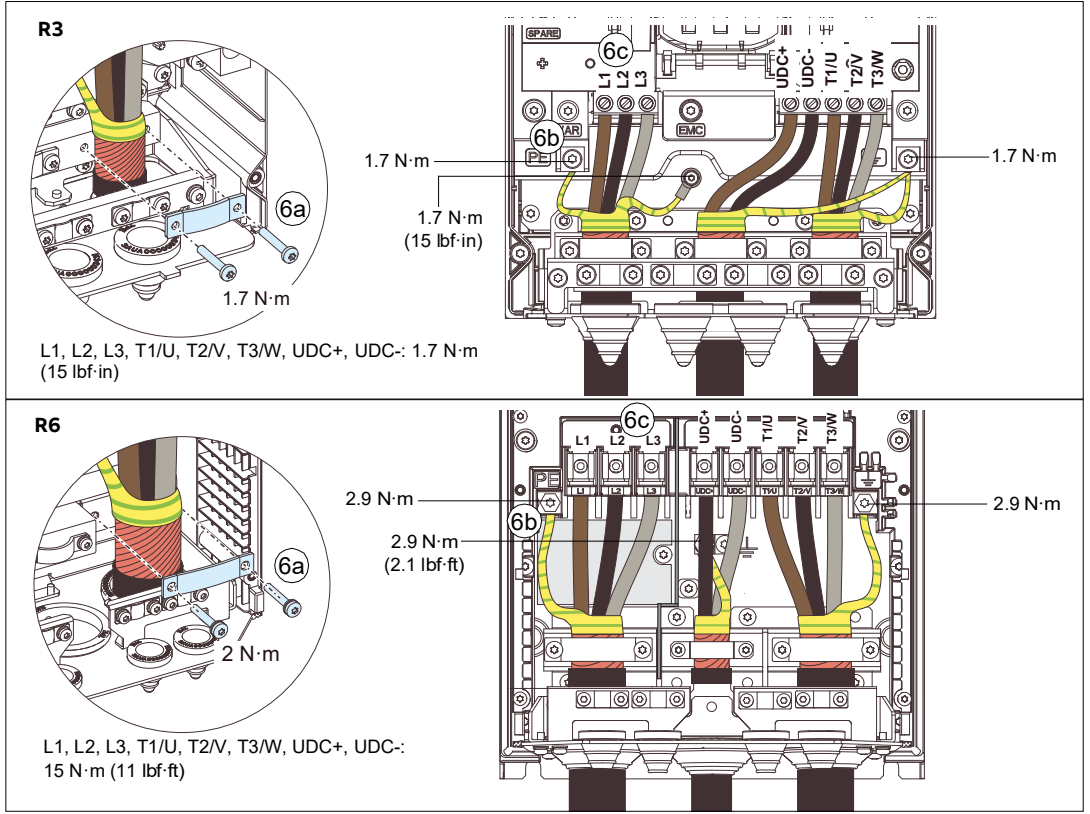

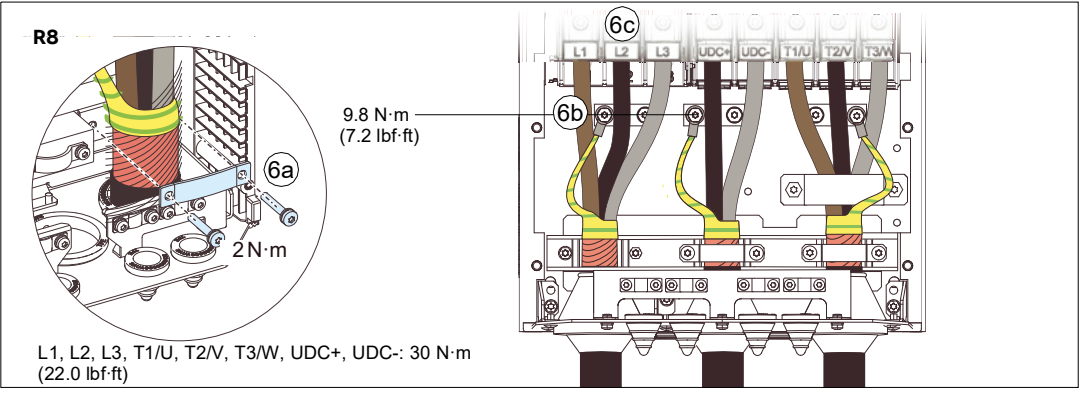

- 7. Telaio R8: Montare le piastre EMC in ordine inverso. Vedere i punti 3 e 4.
- 8. Telaio R8: installare le piastre laterali, se rimosse nel passaggio 4.
- 9. Installare la protezione sui morsetti di collegamento dei cavi di alimentazione.
- 10. Fissare meccanicamente i cavi all'esterno del convertitore di frequenza.
- 11. Mettere a terra la schermatura del cavo del motore sul lato motore. Per ridurre al minimo le interferenze da radiofrequenza, mettere a terra la schermatura del cavo motore a 360° in corrispondenza dell'ingresso cavi della morsettiera del motore.

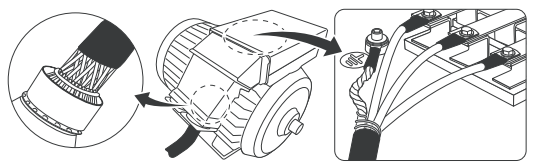

#### **10. Collegamento dei cavi di controllo**

Effettuare i collegamenti in base all'applicazione. Mantenere i doppini dei segnali intrecciati il più vicino possibile ai morsetti per evitare l'accoppiamento induttivo.

- 1. Praticare un foro nel gommino e fare scivolare il gommino sul cavo con il cono restante rivolto verso il basso.
- 2. Mettere a terra la schermatura esterna del cavo a 360° sotto il morsetto di terra. Il cavo non spellato deve rimanere il più possibile vicino ai morsetti dell'unità di controllo. Per R3, mettere a terra le schermature dei doppini e il filo di terra sotto la vite del morsetto di terra in corrispondenza dell'ingresso dei cavi. <u>Per R6 e R8,</u> mettere a terra le schermature dei doppini e il filo di terra sotto la vite del morsetto di terra sotto l'unità di controllo.
- 3. Fissare tutti i cavi di controllo alle apposite fascette.

#### **Collegamenti di I/O di default**

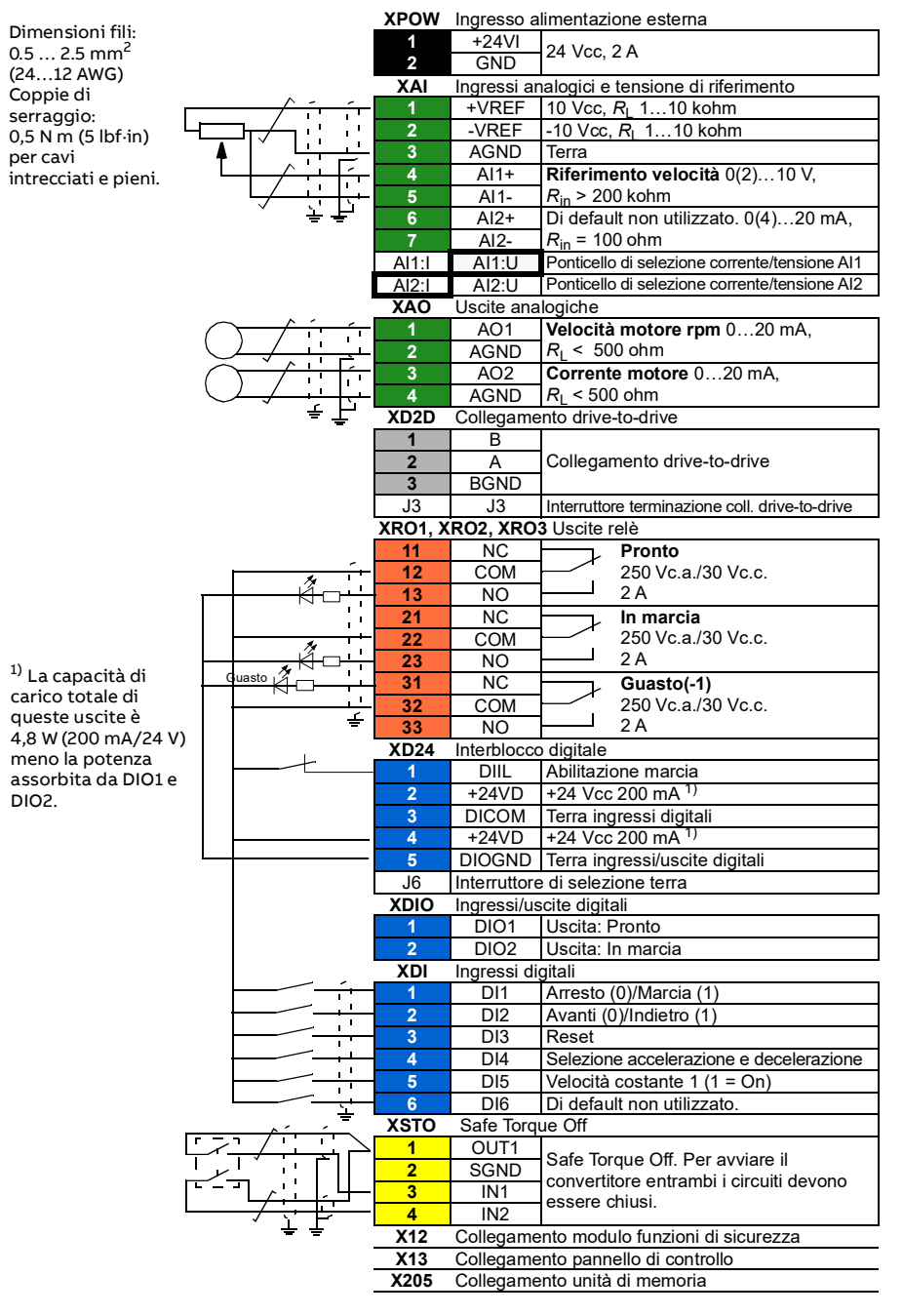

#### **Esempi di installazione dei cavi di controllo**

Utilizzare una vite non usata per il morsetto di terra per mettere a terra le schermature dei doppini e il filo di terra. Se non disponibile, mettere a terra come mostrato (in basso non viene mostrato un esempio di R3). Lasciare scollegata l'altra estremità delle schermature o metterla a terra indirettamente utilizzando un condensatore ad alta frequenza di pochi nanofarad (es. 3,3 nF/630 V).

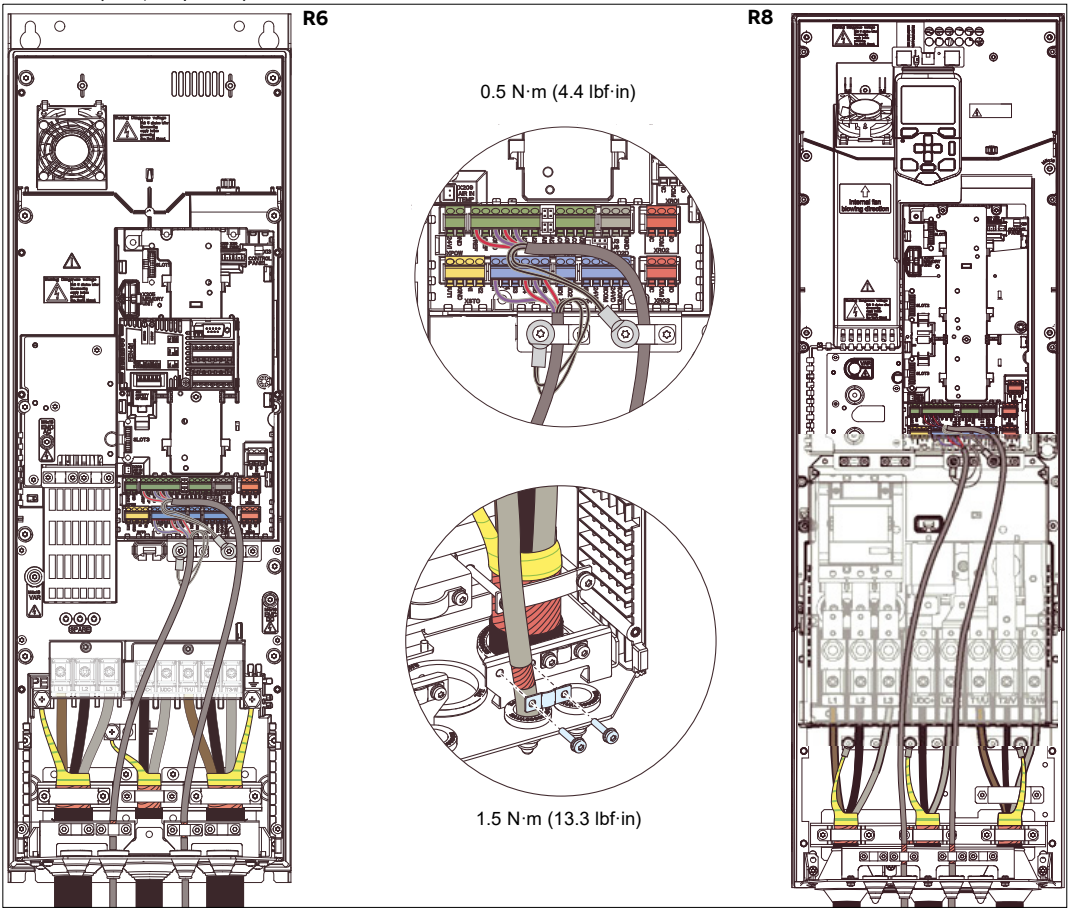

#### **11. Collegare i moduli opzionali, se inclusi nella fornitura**

Telaio R3: per avere accesso allo slot 1 e allo slot 2, sollevare il supporto del pannello di controllo.

<span id="page-8-0"></span>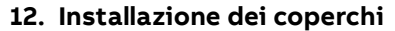

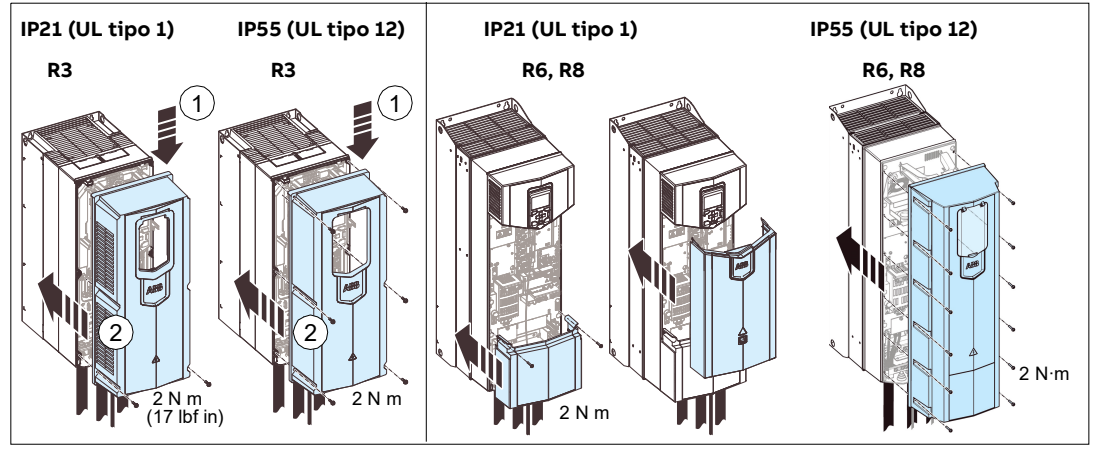

#### <span id="page-9-0"></span>**Procedura di collegamento con canalina**

- 1. Collegare i cavi di alimentazione. ABB raccomanda cavi VDF con schermatura di tipo simmetrico per il collegamento del motore.
	- Rimuovere i coperchi seguendo le indicazioni in [Rimuovere i coperchi.](#page-2-0) Apporre gli adesivi con messaggio di avvertenza per tensione residua e rimuovere la protezione sui morsetti dei cavi di alimentazione, come indicato in [Procedura di collegamento con cavo VFD](#page-3-0).
	- Rimuovere i gommini dalla piastra della canalina per la canalina che si intende collegare. In caso di rimozione delle piastre per cavi, reinstallare le quattro spine a vite per evitare che l'umidità si infiltri nei fori vuoti.
	- Collegare la canalina alla piastra della canalina del convertitore e al motore o alla sorgente di alimentazione. Assicurarsi che entrambe le terminazioni della canalina siano fissate correttamente. Verificare la conduttività della canalina. Fare scorrere il cavo VDF schermato o i conduttori discreti lungo la canalina e spellare le estremità dei cavi.
	- In caso di utilizzo di un cavo VDF con schermatura di tipo simmetrico, intrecciare i fili di messa a terra con la schermatura del cavo e collegare il tutto ai morsetti di terra. Mettere a terra la schermatura a 360° in corrispondenza dei morsetti di terra. In caso di utilizzo di conduttori discreti, collegare i conduttori di terra isolati al morsetto di terra.
	- Collegare i conduttori del motore e d'ingresso e serrare i morsetti dei cavi. Per le coppie di serraggio, vedere [Dati dei](#page-13-2)  [morsetti](#page-13-2).
	- Reinstallare la protezione sui morsetti del cavo di alimentazione.

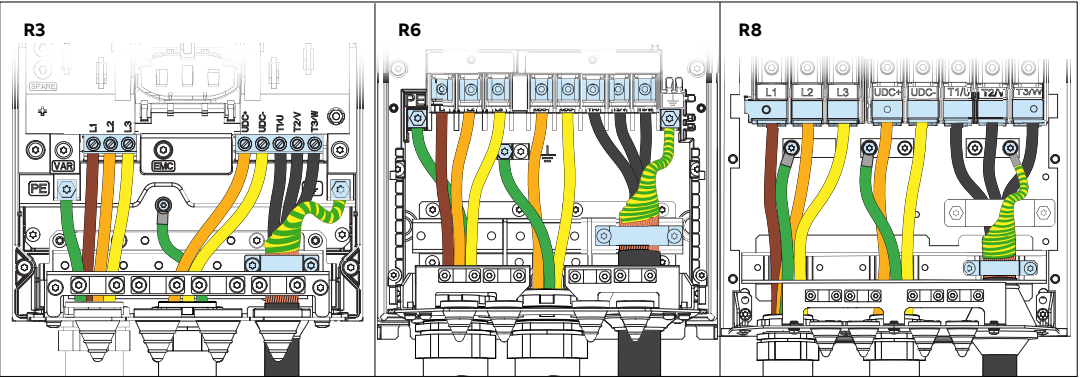

2. Collegamento dei cavi di controllo

- Inserire le canaline per i cavi nella piastra della canalina del convertitore. Verificare che entrambe le terminazioni della canalina siano fissate correttamente e che la conduttività sia costante in tutta la canalina. Far passare i cavi di controllo lungo la canalina.
- Tagliare a una lunghezza adeguata (tenendo conto della lunghezza extra dei conduttori di terra) e spellare i conduttori.
- Mettere a terra le schermature esterne di tutti i cavi di controllo a 360° in corrispondenza del morsetto di terra.
- Per R3, mettere a terra le schermature dei doppini e il filo di terra sotto la vite del morsetto di terra in corrispondenza dell'ingresso dei cavi. Per R6 e R8, mettere a terra le schermature dei doppini e il filo di terra sotto il morsetto sotto l'unità di controllo. Utilizzare una vite non usata per il morsetto di terra. Se non disponibile, mettere a terra come mostrato (in basso non viene mostrato un esempio di R3). Lasciare scollegata l'altra estremità delle schermature o metterla a terra indirettamente utilizzando un condensatore ad alta frequenza di pochi nanofarad (es. 3,3 nF/630 V).
- Collegare i conduttori ai corrispondenti morsetti dell'unità di controllo.
- Collegare i moduli opzionali, se inclusi nella fornitura. Telaio R3: per avere accesso allo slot 1 e allo slot 2, sollevare il supporto del pannello di controllo.
- Reinstallare i coperchi anteriori come indicato in [Installazione dei coperchi.](#page-8-0)

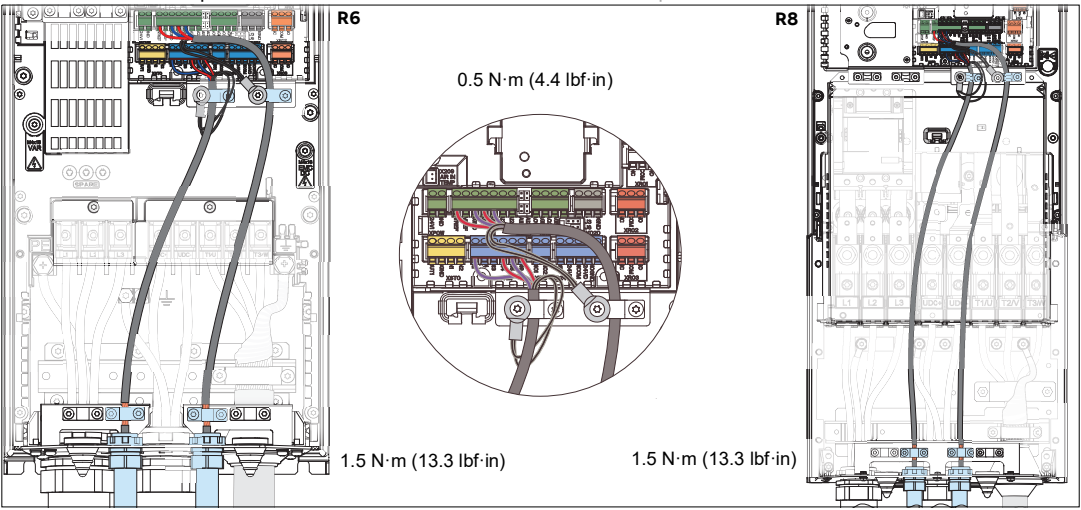

#### **13. Avvio del convertitore**

**AVVERTENZA!** Rispettare le seguenti norme di sicurezza. Il mancato rispetto di queste norme può causare lesioni, anche mortali o danneggiare le apparecchiature. Gli interventi di installazione e manutenzione devono essere eseguiti solo da elettricisti qualificati.

Utilizzare il pannello di controllo per la procedura di avviamento. I due comandi in basso sullo schermo corrispondono alle funzioni dei due tasti software  $\wp$ e  $\bigcirc$  posizionati in basso sul display. I comandi assegnati ai tasti software variano in base al contesto. Utilizzare i tasti freccia  $\blacktriangleleft$  ),  $\blacktriangleright$   $\blacktriangleright$  e  $\ket{}$  per spostare il cursore o modificare i valori in base alla visualizzazione attiva. Il tasto richiama una pagina di aiuti sensibili al contesto. **?**

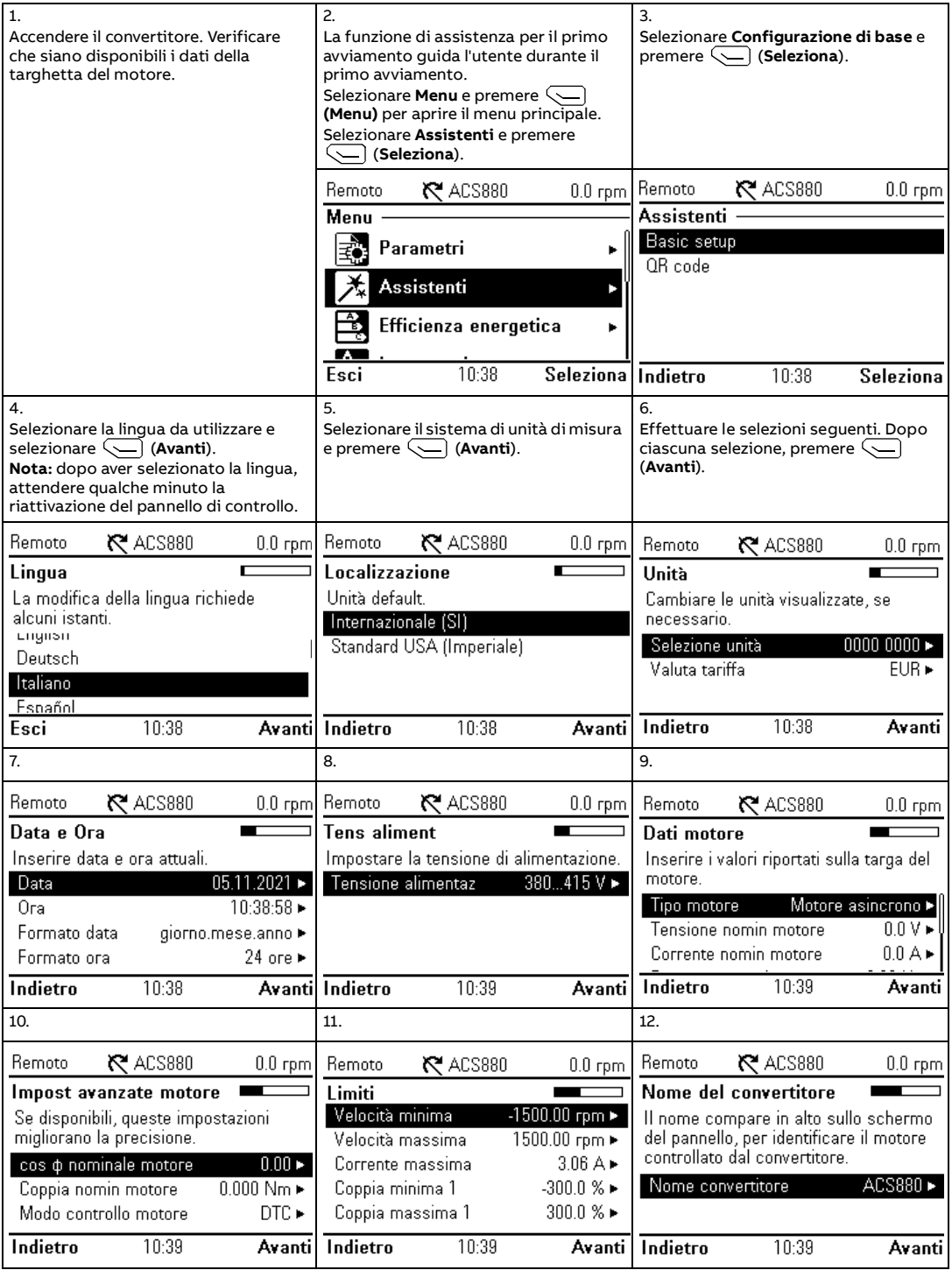

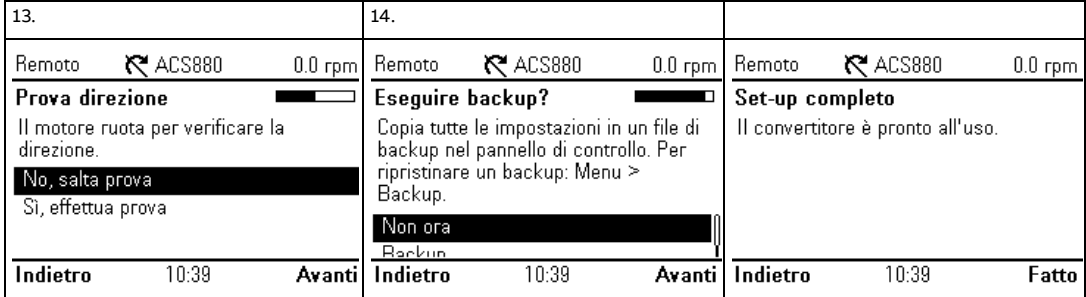

#### **Protezione dal sovraccarico del motore**

La protezione dal sovraccarico del motore di fabbrica è disattivata di default. La protezione da sovraccarico termico del motore può utilizzare sensori della temperatura del motore, può essere stimata usando un modello di motore definito<br>mediante parametri o può usare la corrente misurata del motore e le curve di classe del motore. Per abilit utilizzando parametri del modello del motore o sensori di misurazione, impostare il parametro 35.11 e i parametri successivi fino a 35.55. Per abilitare le curve di classe del motore, impostare il parametro 35.56.

La classe sovraccarico del motore è impostata di default su 20 ed è selezionabile nel parametro *35.57*.

Utilizzare il tasto delle informazioni ([!]) sul pannello di controllo del convertitore per ulteriori informazioni sulla<br>configurazione dei parametri del gruppo 35. Potrebbero verificarsi danni al motore in caso di imposta **?**

#### **Comunicazione del bus di campo**

Per configurare la comunicazione del bus di campo integrato per Modbus RTU, è necessario impostare almeno i seguenti parametri:

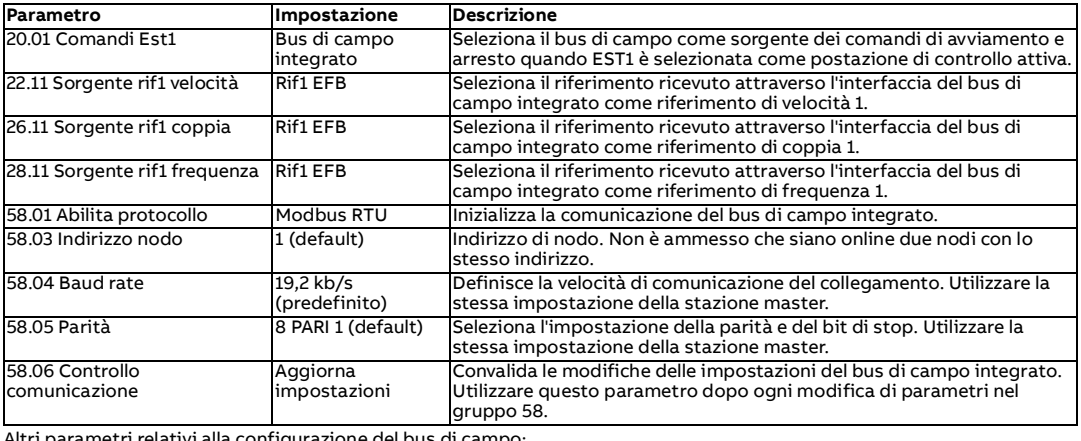

Altri parametri relativi alla configurazione del bus di campo:

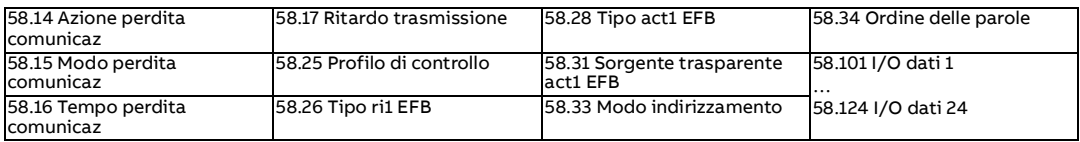

#### **Allarmi e guasti**

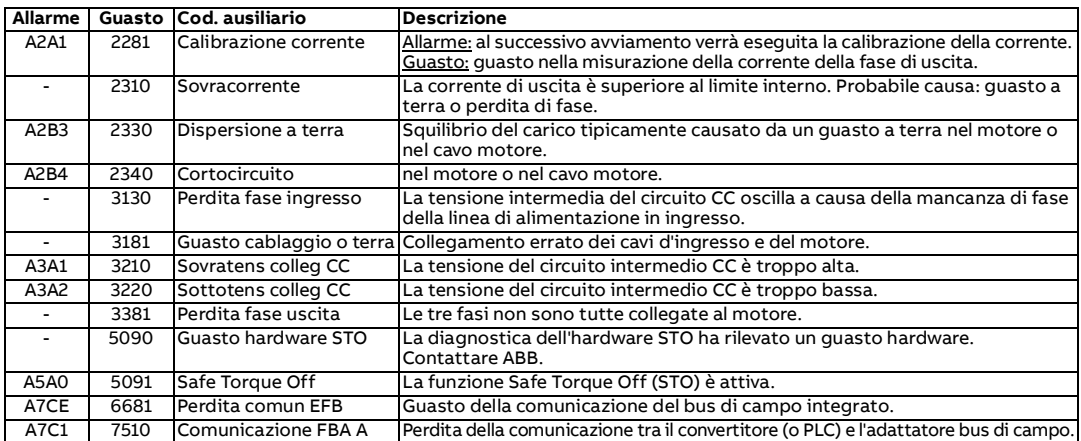

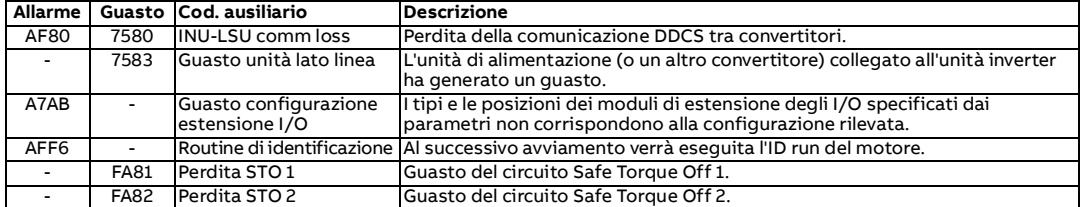

#### <span id="page-12-0"></span>**Valori nominali, fusibili e cavi di alimentazione tipici**

1) Potenza tipica del motore senza capacità di sovraccarico (uso nominale). I valori nominali di potenza in kilowatt sono applicabili alla maggior parte dei motori quadripolari IEC. I valori nominali di potenza in HP (cavalli) sono applicabili alla maggior parte dei motori quadripolari NEMA.

2) Per le installazioni IEC, ABB raccomanda fusibili aR. È possibile utilizzare fusibili gG per i telaio R3, purché abbiano un tempo di intervento sufficientemente rapido (max. 0,1 secondi). Il tempo di intervento dipende dall'impedenza della rete di alimentazione, dalla sezione e dalla lunghezza del cavo di alimentazione. Attenersi alle normative locali. Vedere il Manuale hardware per linee guida nella scelta fra fusibili aR e gG e per ulteriori alternative in termini di fusibili.

3) Usare i fusibili di protezione derivazione raccomandati per mantenere le certificazioni IEC/EN/UL 61800-5-1 e CSA C22.2 n. 274. Fare riferimento alla nota 6 per la protezione degli interruttori.

4) IEC 61439-1: il convertitore è idoneo per essere utilizzato su circuiti in grado di produrre non oltre 65 kA, se protetto dai fusibili riportati nella tabella.

5) UL 61800-5-1, CSA C22.2 n. 274: il convertitore di frequenza è idoneo per essere utilizzato su circuiti in grado di produrre non oltre 100 kA ampere simmetrici (rms), massimo 480 V, se protetto dai fusibili raccomandati da ABB.

6) Per interruttori automatici e fusibili UL alternativi vedere [Pubblicazioni correlate.](#page-15-0)

7) Sono ammissibili anche fusibili di classe J, CC e CF con la stessa corrente nominale e gli stessi valori nominali di tensione.

8) Queste perdite sono perdite di alimentazione tipiche e non vengono calcolate secondo IEC 61800-9-2.

9) Installazioni IEC: le dimensioni dei cavi sono calcolate sulla base di un numero max. di 9 cavi affiancati su una passerella portacavi a traversini, tre passerelle una sopra l'altra, temperatura ambiente di 30 °C, isolamento in PV e temperatura<br>superficiale di 70 °C (EN 60204-1 e IEC 60364-5-52/2001). In altre condizioni, dimensionare i cavi in sicurezza vigenti, alla tensione di ingresso idonea e alla corrente di carico del convertitore di frequenza.

10) Installazioni NEC: il dimensionamento dei cavi è basato sulla Tabella NEC 310-16 per i fili in rame, con isolamento del cavo 75 °C (167 °F) a una temperatura ambiente di 40 °C (104 °F). Non più di tre conduttori di corrente per pista o cavo o con messa a terra (direttamente interrati). In altre condizioni, dimensionare i cavi in base alle norme di sicurezza vigenti, alla tensione di ingresso idonea e alla corrente di carico del convertitore di frequenza.

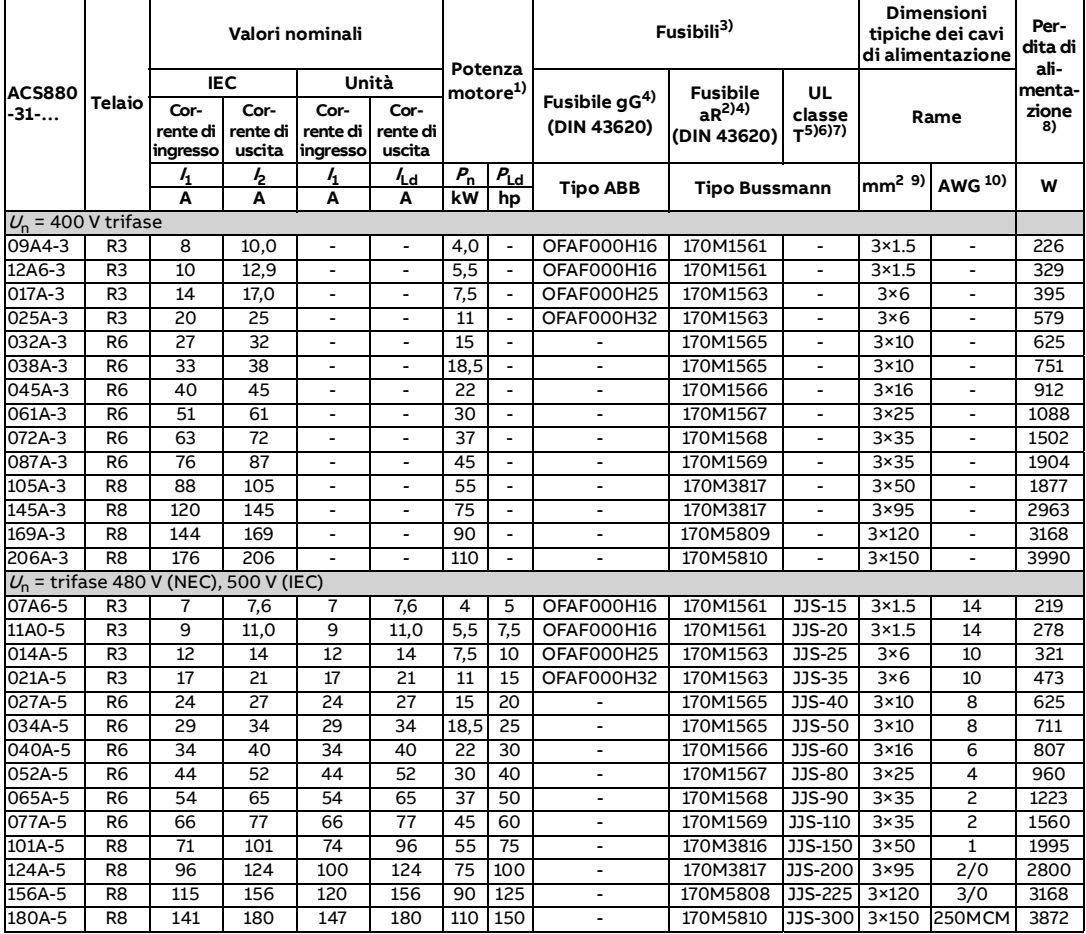

#### <span id="page-13-2"></span>**Dati dei morsetti**

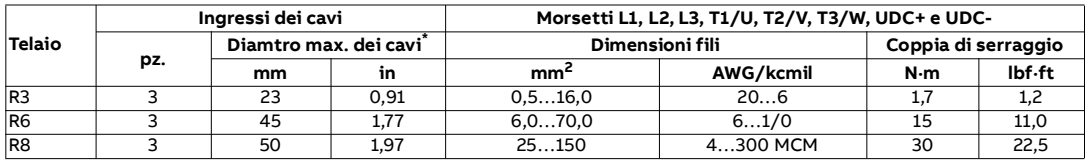

Per le coppie di serraggio dei morsetti di terra, vedere la sezione [Collegamento dei cavi di potenza](#page-3-1).

\* Diametro massimo ammissibile per i cavi.

#### **Note:**

• La dimensione minima specificata del filo non deve avere necessariamente una capacità di trasporto di corrente sufficiente a carico massimo. Verificare che l'installazione sia conforme alle leggi e alle normative locali.

• Per le installazioni IEC che usano cavi in mm<sup>2</sup>, non sono ammissibili nei morsetti conduttori di una dimensione<br>superiore rispetto alla dimensione consigliata dei fili. Per le installazioni NEC, questo si applica solo a con telaio R8.

• Il numero massimo di conduttori per terminale è 1.

#### <span id="page-13-1"></span>**Dimensioni, pesi e requisiti di spazio**

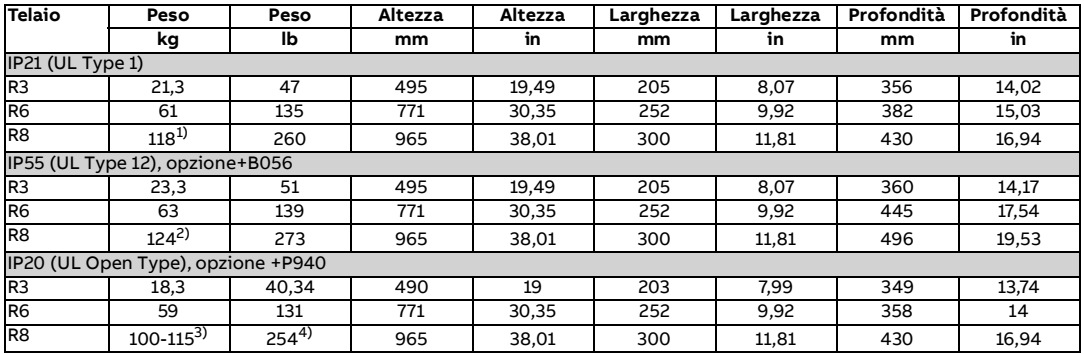

1) per i tipi -105A-3, 145A-3, -101A-5, -124A-5: 103 kg

2) per i tipi -105A-3, 145A-3, -101A-5, -124A-5: 109 kg

3) per i tipi -105A-3, 145A-3, -101A-5, -124A-5: 100 kg

1) per i tipi -105A-3, 145A-3, -101A-5, -124A-5: 220,46 lb

Sopra il convertitore di frequenza è necessario lasciare uno spazio libero di 200 mm (7,9 in.).

Sotto il convertitore di frequenza è necessario lasciare uno spazio libero di 300 mm (11,8 in.) (misurato dalla base del convertitore senza la cassetta cavi).

#### <span id="page-13-0"></span>**Condizioni ambientali**

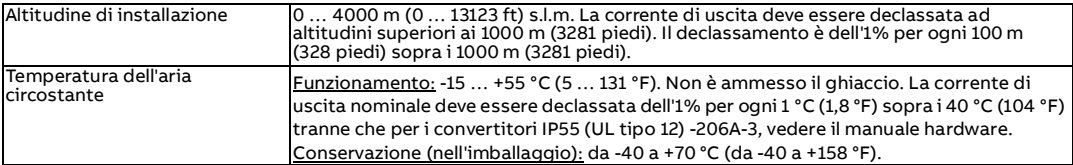

#### **Safe Torque Off (STO)**

Il convertitore di frequenza supporta la funzionalità Safe Torque Off (STO) secondo a IEC/EN 61800-5-2. Può essere utilizzata, ad esempio, come attuatore finale di circuiti di sicurezza che arrestano il convertitore di frequenza in caso di pericolo (come il circuito di arresto di emergenza).

Quando attivata, la funzione Safe Torque Off disabilita la tensione di controllo dei semiconduttori di potenza dello stadio di uscita del convertitore, impedendo al convertitore di generare la coppia necessaria alla rotazione del motore. Il programma<br>di controllo genera un'indicazione, come definito dal parametro 31.22. Se il motore sta ruotando q funzione Safe Torque Off, si arresta per inerzia. La chiusura dell'interruttore di attivazione disattiva la funzionalità STO. Ogni guasto generato deve essere reimpostato prima di ricominciare.

La funzione STO ha un'architettura ridondante, ovvero è necessario utilizzare entrambi i canali nell'implementazione della funzione di sicurezza. I dati di sicurezza contenuti in questo manuale sono stati calcolati per l'uso ridondante; non valgono quindi se uno dei due canali non viene utilizzato.

**AVVERTENZA!** La funzione STO non disconnette la tensione del circuito principale e dei circuiti ausiliari dal convertitore.

#### **Note:**

- Se l'arresto per inerzia non è accettabile, procedere all'arresto del convertitore e dei macchinari con una modalità appropriata prima di attivare la funzionalità STO.
- La funzione STO prevale su tutte le altre funzioni del convertitore.

#### **Cablaggio**

I contatti di sicurezza devono aprirsi/chiudersi entro 200 ms l'uno dall'altro.

Per i segnali analogici è necessario utilizzare un doppino intrecciato per il collegamento. La lunghezza massima del cablaggio tra l'interruttore e l'unità di controllo del convertitore è 300 m (1000 piedi). Mettere a terra la schermatura del cavo solo sull'unità di controllo.

#### **Convalida**

Per garantire il funzionamento sicuro delle funzioni di sicurezza, è necessario convalidarle tramite test. Il test deve essere<br>eseguito da personale esperto e autorizzato, che conosce l'uso delle funzioni di sicurezza. I c documentati in report sottoscritti da detto operatore. Le istruzioni di convalida della funzionalità STO si trovano nel manuale dell'hardware del convertitore.

#### **Dati tecnici**

- Tensione minima su IN1 e IN2 da interpretare come "1": 17 Vc.c.
- Tempo di reazione STO (il più breve intervallo rilevabile): 1 ms
- Tempo di risposta STO: Telai R3 e R6: 2 ms (tipico), 10 ms (massimo) Telaio R8: 2 ms (tipico), 15 ms (massimo)
- Tempo di rilevamento guasti: canali in stato discordante per oltre 200 ms
- Tempo di reazione ai guasti: tempo di rilevamento guasti + 10 ms
- Ritardo di indicazione di guasto STO (parametro 31.22): < 500 ms
- Ritardo di indicazione di allarme STO (parametro 31.22): < 1000 ms
- Livello di integrità sicurezza (EN 62061): SIL 3
- Livello di prestazioni (EN ISO 13849-1): PL e

La funzione STO del convertitore è un componente di sicurezza di tipo A come definito da IEC 61508-2.

Per i dati di sicurezza completi, le percentuali di guasto esatte e le modalità di guasto della funzione STO, fare riferimento al manuale dell'hardware del convertitore.

#### **Marchi di conformità**

I marchi di conformità applicabili sono riportati sull'etichetta identificativa del convertitore.

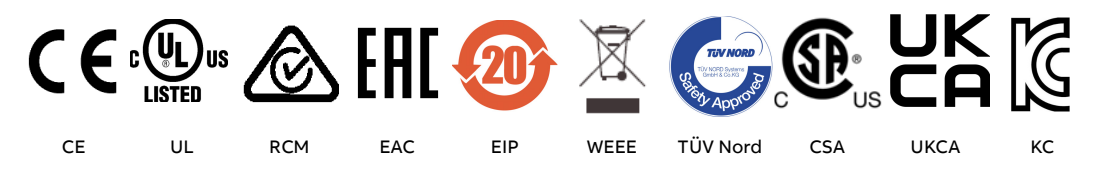

#### <span id="page-15-0"></span>**Pubblicazioni correlate**

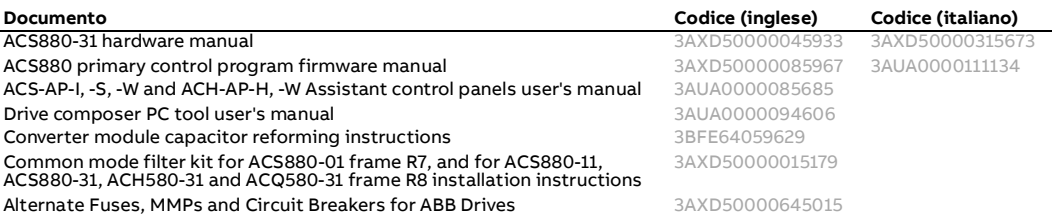

#### **Dichiarazioni di conformità**

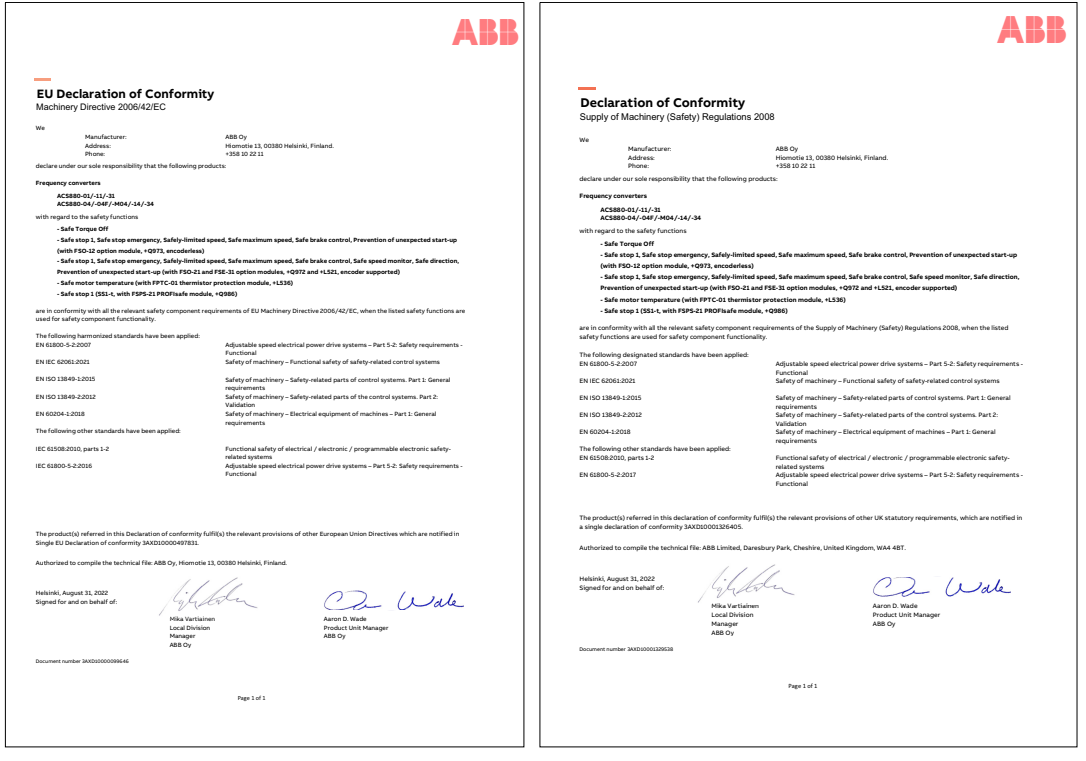

Link and code to access ACS880 China RoHS II DoC Declaration of Conformity (3AXD10001497397 [English/Chinese]):

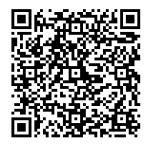

[Link to ACS880 China RoHS II DoC Declaration of Conformity](https://search.abb.com/library/Download.aspx?DocumentID=3AXD10001497397&LanguageCode=en&DocumentPartId=&Action=LaunchDirect)